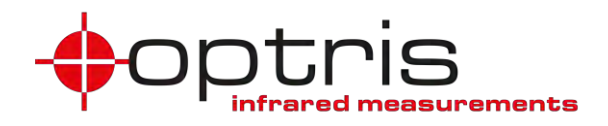

### **Operator's Manual**

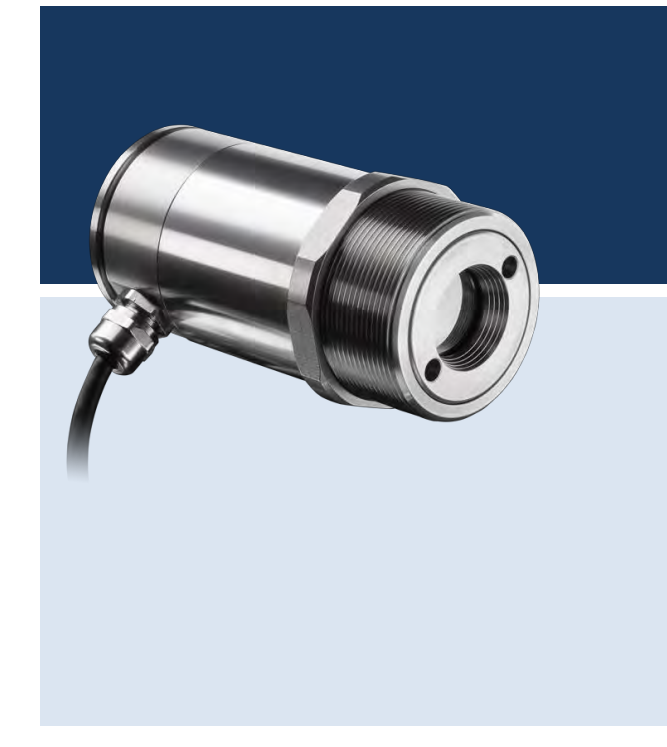

## optris® **CSlaser**

**LT/ hs LT/ 2M/ G5**

**Infrared-thermometer**

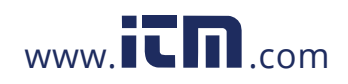

#### **Table of Contents**

### **Table of Contents**

<span id="page-1-0"></span>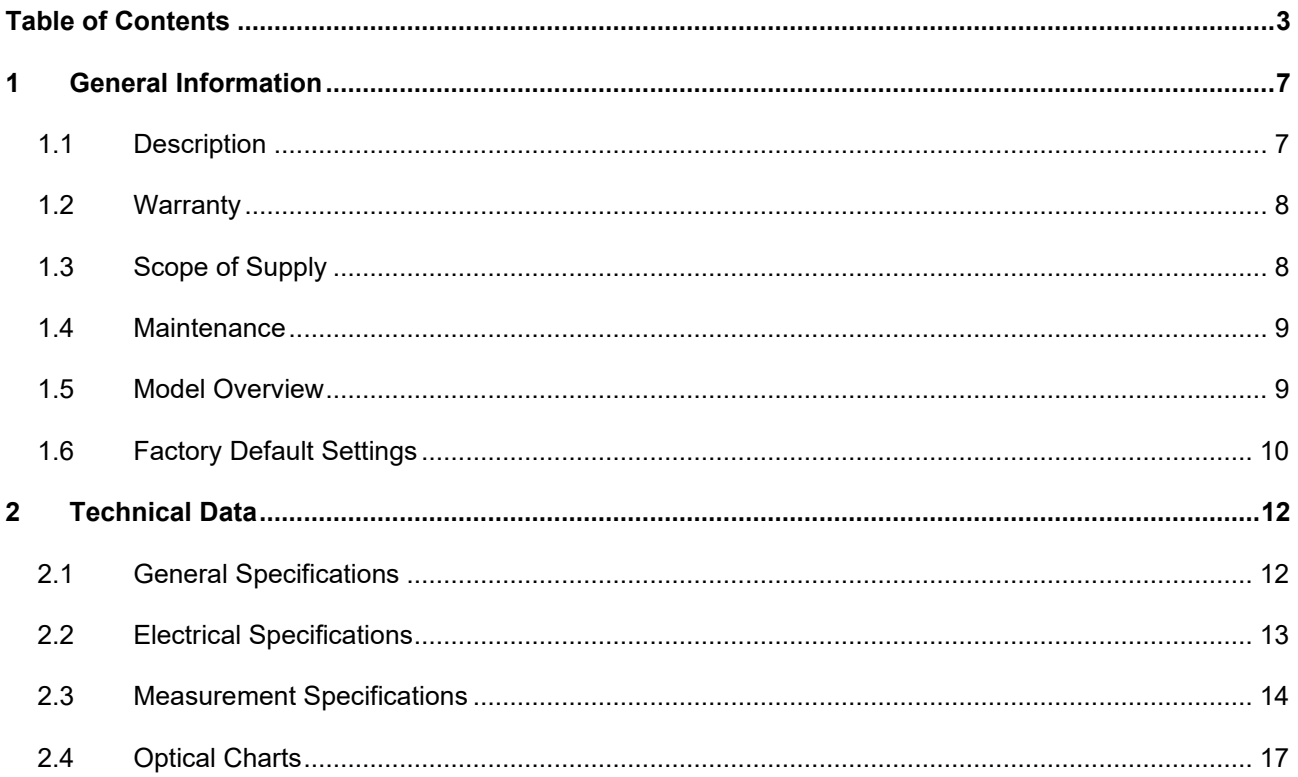

1.800.561.8187

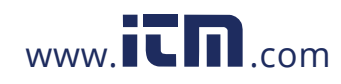

### information@itm.com

 $\overline{3}$ 

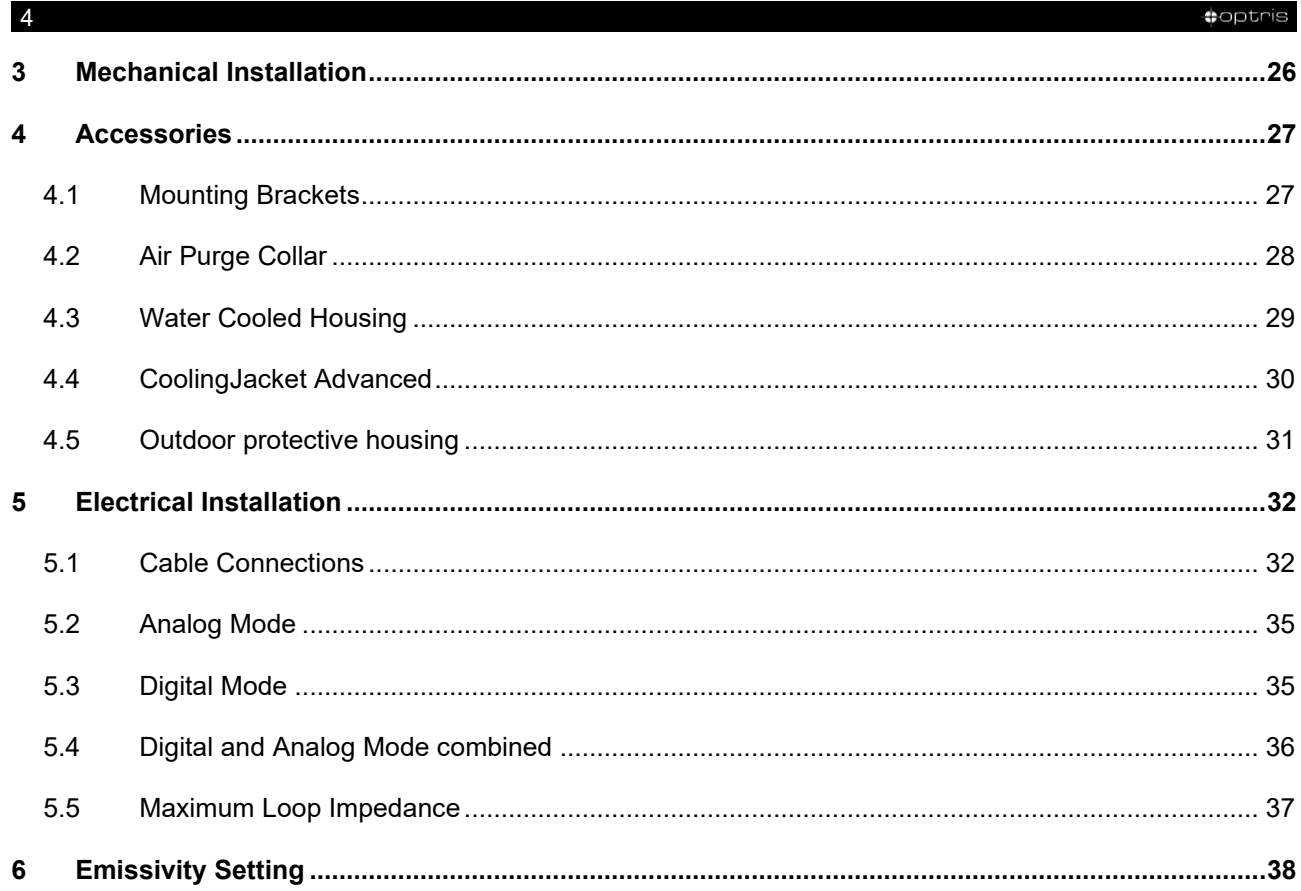

### 1.800.561.8187

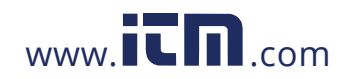

### information@itm.com

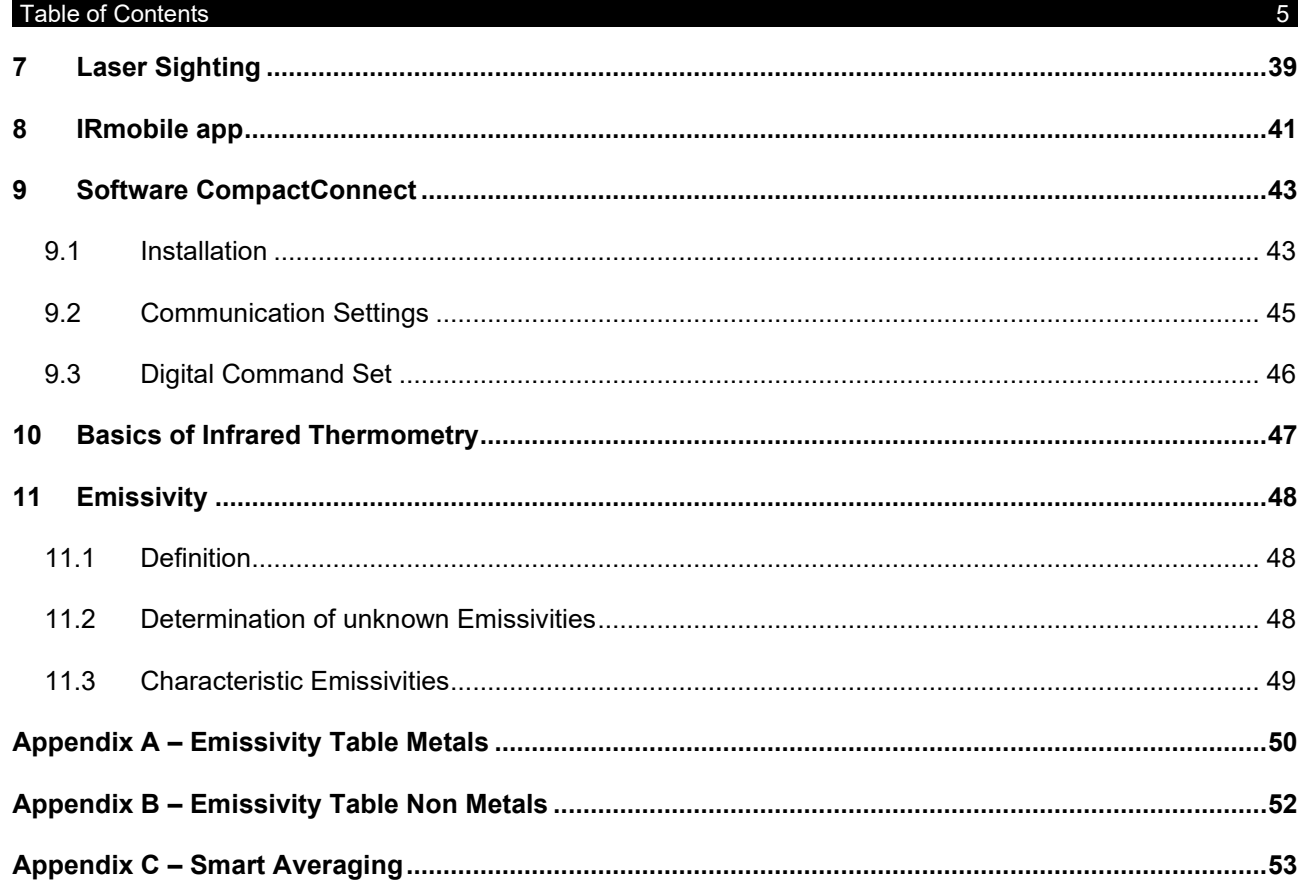

1.800.561.8187

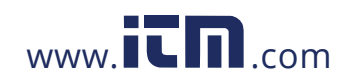

### information@itm.com

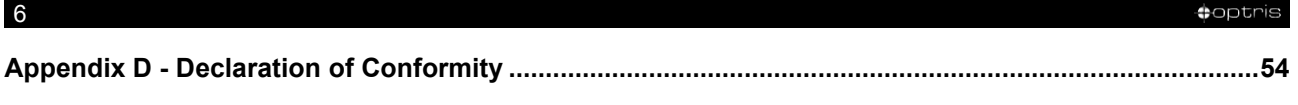

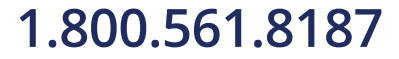

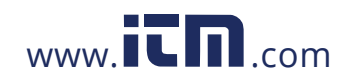

**General Information** 

### **1 General Information**

### **1.1 Description**

Thank you for choosing the **optris® CSlaser** infrared thermometer.

The sensors of the optris CSlaser series are noncontact infrared temperature sensors.

They calculate the surface temperature based on the emitted infrared energy of objects **[[►10](#page-45-0) [Basics of](#page-45-0)  [Infrared Thermometry\]](#page-45-0)**. An integrated double laser aiming helps to mark the measurement spot on the object surface. This lies within the two laser points.

The sensor housing of the CSlaser head is made of stainless steel (IP65/ NEMA-4 rating).

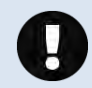

The CSlaser sensing head is a sensitive optical system. Please use only the thread for mechanical installation.

<span id="page-5-1"></span><span id="page-5-0"></span>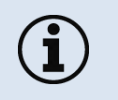

- Avoid abrupt changes of the ambient temperature.
- Avoid mechanical violence on the head this may destroy the system (expiry of warranty).
- If you have any problems or questions, please contact our service department.

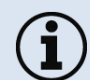

Read the manual carefully before the initial start-up. The producer reserves the right to change the herein described specifications in case of technical advance of the product.

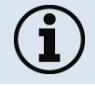

► All accessories can be ordered according to the referred part numbers in brackets [ ].

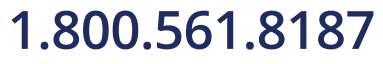

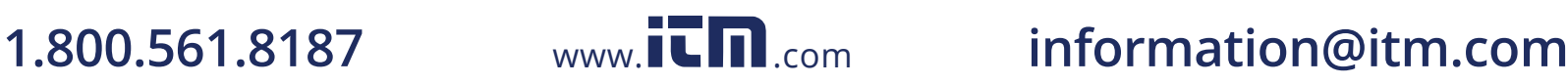

#### -8 -

#### **1.2 Warranty**

Each single product passes through a quality process. Nevertheless, if failures occur please contact the customer service at once. The warranty period covers 24 months starting on the delivery date. After the warranty is expired the manufacturer guarantees additional 6 months warranty for all repaired or substituted product components. Warranty does not apply to damages, which result from misuse or neglect. The warranty also expires if you open the product. The manufacturer is not liable for consequential damage or in case of a non-intended use of the product.

If a failure occurs during the warranty period the product will be replaced, calibrated or repaired without further charges. The freight costs will be paid by the sender. The manufacturer reserves the right to exchange components of the product instead of repairing it. If the failure results from misuse or neglect the user has to pay for the repair. In that case you may ask for a cost estimate beforehand.

### <span id="page-6-0"></span>**1.3 Scope of Supply**

- CSlaser
- Mounting nut and mounting bracket (fixed)
- Connection cable (optional at connector version)
- <span id="page-6-1"></span>■ Operators manual

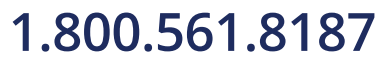

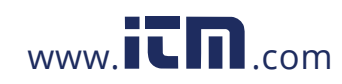

General Information 9-

#### **1.4 Maintenance**

**Lens cleaning:** Blow off loose particles using clean compressed air. The lens surface can be cleaned with a soft, humid tissue (moistened with water) or a lens cleaner (e.g. Purosol or B+W Lens Cleaner).

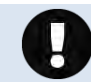

Never use cleaning compounds which contain solvents (neither for the lens nor for the housing).

### **1.5 Model Overview**

The sensors of the CSlaser series are available in the following basic versions:

<span id="page-7-0"></span>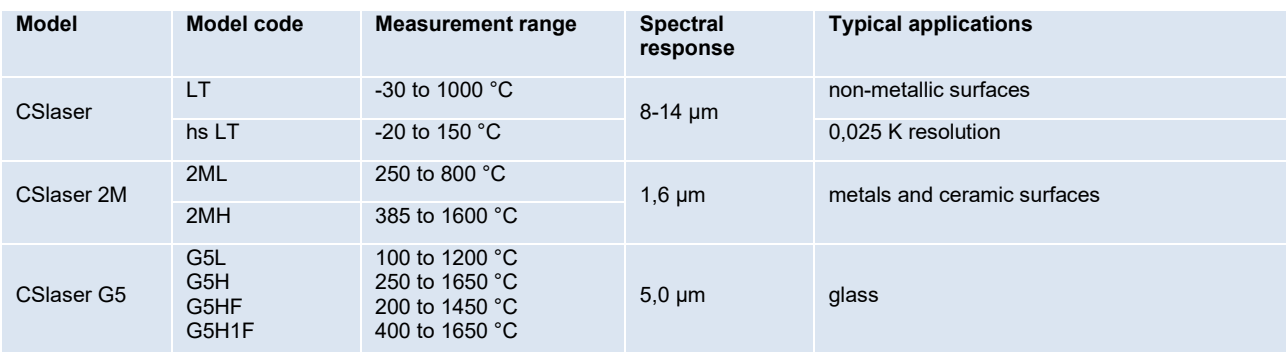

<span id="page-7-1"></span>**In the following chapters of this manual you will find only the short model codes.**

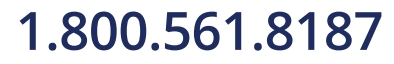

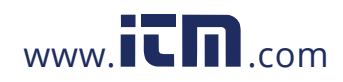

-10 -

### **1.6 Factory Default Settings**

The unit has the following presetting at time of delivery:

<span id="page-8-0"></span>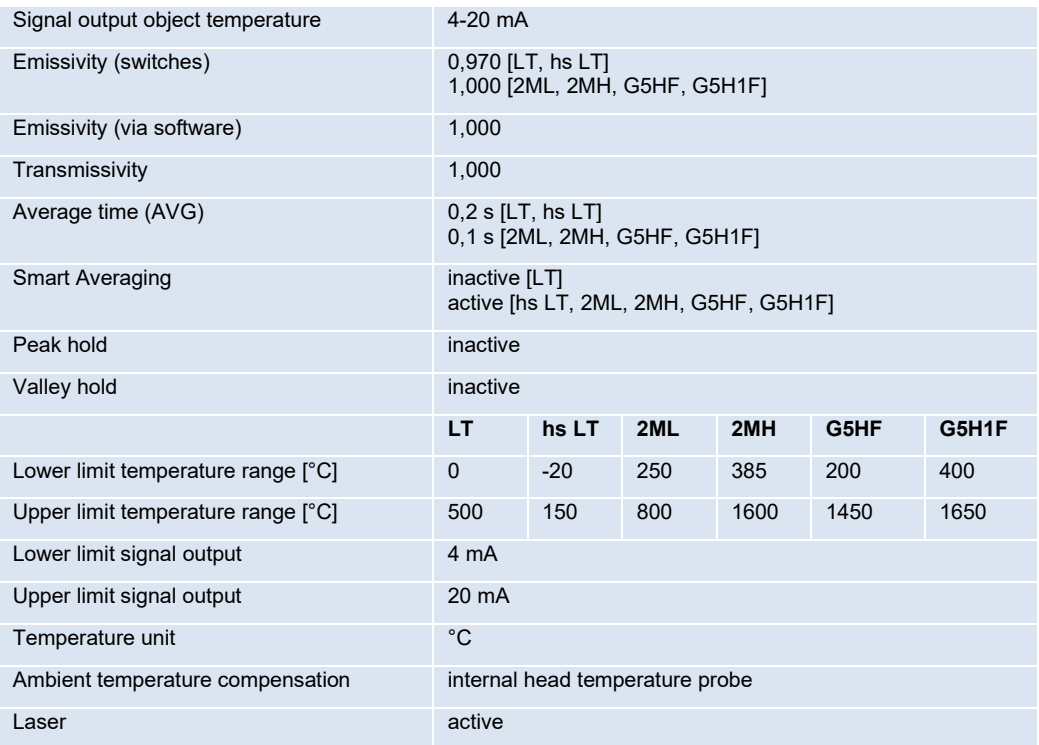

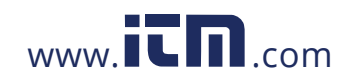

#### General Information 11 and 12 and 12 and 12 and 12 and 12 and 13 and 13 and 14 and 14 and 15 and 16 and 17 and 17 and 17 and 17 and 17 and 17 and 17 and 17 and 17 and 17 and 17 and 17 and 17 and 17 and 17 and 17 and 17 and

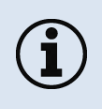

**Smart Averaging** means a dynamic average adaptation at high signal edges. [Activation via software only]. **►Appendix C – [Smart Averaging](#page-51-0)**

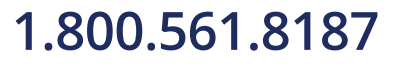

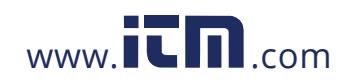

-12 -

### **2 Technical Data**

### **2.1 General Specifications**

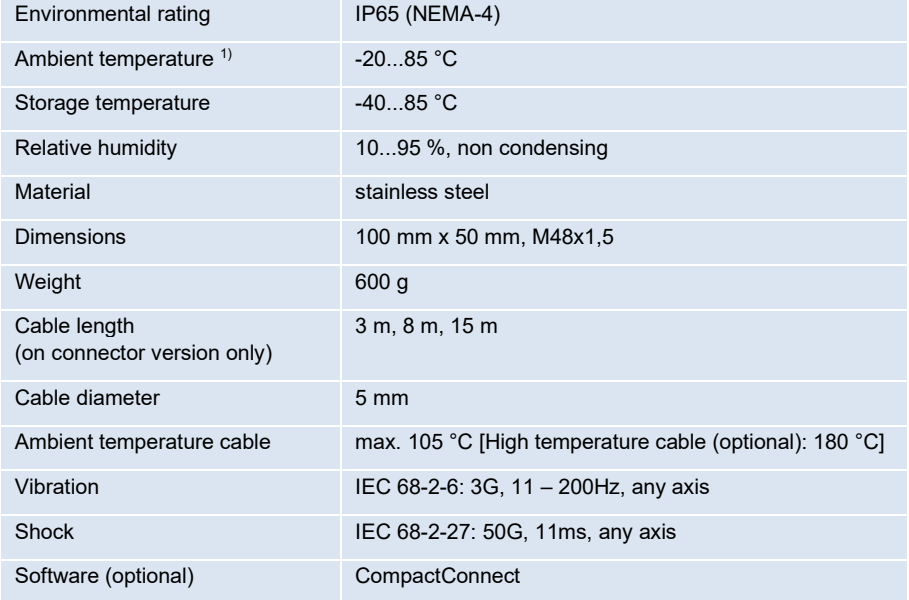

<span id="page-10-1"></span><span id="page-10-0"></span> $1)$  Laser will turn off automatically at ambient temperatures >50 °C.

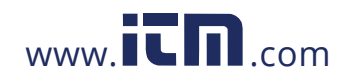

**Technical Data** 13

### **2.2 Electrical Specifications**

<span id="page-11-0"></span>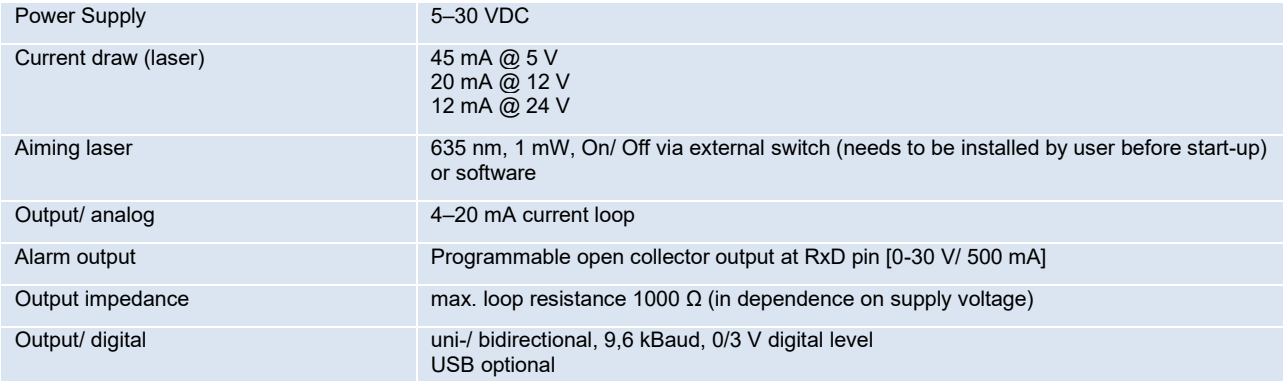

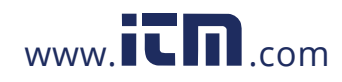

-14 -

### **2.3 Measurement Specifications**

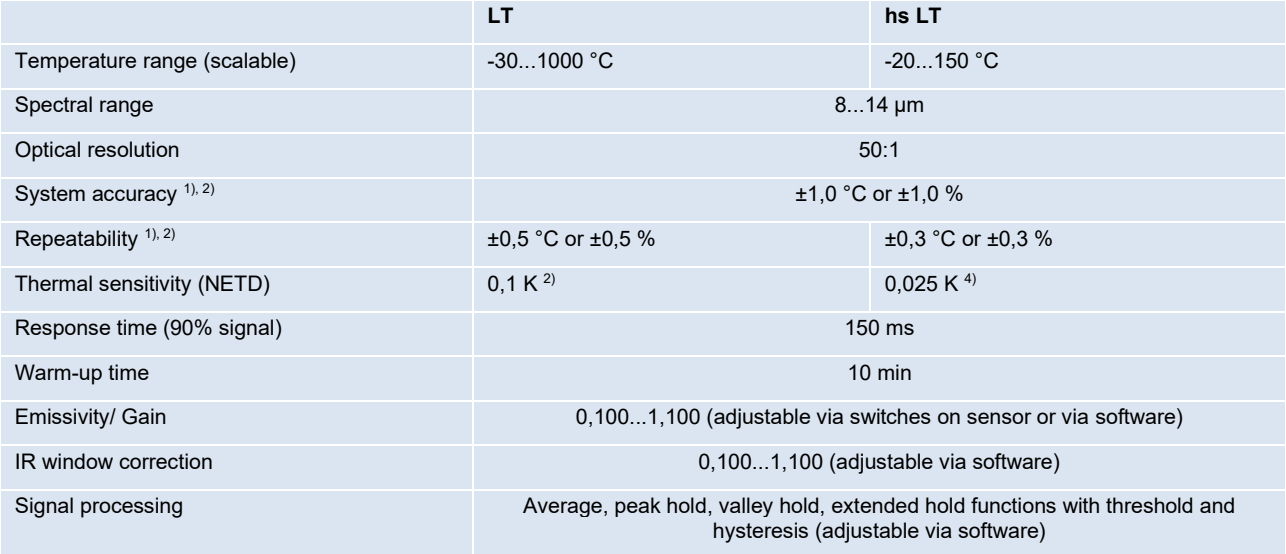

<span id="page-12-0"></span> $^{\text{\tiny 1)}}$  at ambient temperature 23 $\pm$ 5 °C; whichever is greater

<sup>2)</sup> at object temperatures >0 °C

 $3)$   $\varepsilon$  = 1/ Response time 1 s

<sup>4)</sup> at T<sub>Obj</sub> >20°C and time constant > 0,2 s

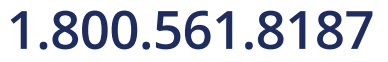

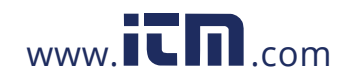

#### **Technical Data** 15

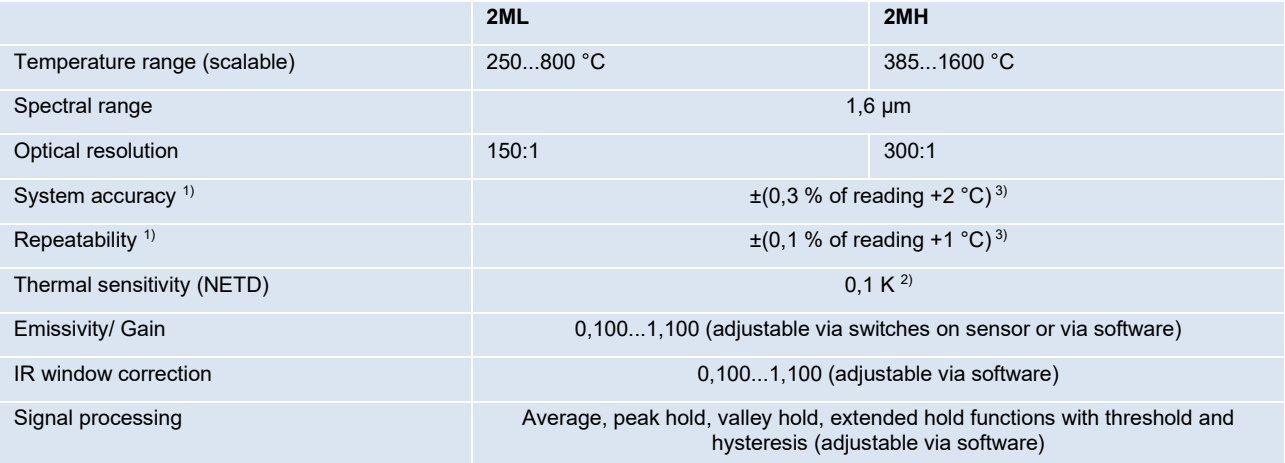

 $^{\text{\tiny 1)}}$  at ambient temperature 23 $\pm$ 5 °C; whichever is greater

<sup>2)</sup> at object temperatures >0 °C

<sup>3)</sup>  $\varepsilon$  = 1/ Response time 1 s

![](_page_13_Picture_5.jpeg)

![](_page_13_Picture_6.jpeg)

 $\bullet$  -16  $\bullet$  -16  $\bullet$ 

![](_page_14_Picture_193.jpeg)

 $^{\text{\tiny 1)}}$  at ambient temperature 23 $\pm$ 5 °C; whichever is greater

<sup>2)</sup> at object temperatures >0 °C

 $3)$   $\varepsilon$  = 1/ Response time 1 s

![](_page_14_Picture_6.jpeg)

![](_page_14_Picture_7.jpeg)

#### **Technical Data** 17

### **2.4 Optical Charts**

The following optical charts show the diameter of the measuring spot in dependence on the distance between measuring object and sensing head. The spot size refers to 90 % of the radiation energy. The distance is always measured from the front edge of the sensing head.

The size of the measuring object and the optical resolution of the infrared thermometer determine the maximum distance between sensing head and measuring object.

In order to prevent measuring errors the object should fill out the field of view of the optics completely.

Consequently, the spot should at all times have at least **the same size** like the object or should be **smaller than** that.

<span id="page-15-0"></span>As an alternative to the optical diagrams, the [spot size calculator](https://www.optris.global/spot-size-calculator) can also be used on the Optris website or via the Optris [calculator app.](https://play.google.com/store/apps/details?id=com.optris.calculator&hl=de) The app can be downloaded for free from the Google Play store (see QR code).

![](_page_15_Picture_7.jpeg)

![](_page_15_Picture_8.jpeg)

![](_page_15_Picture_9.jpeg)

**D = Distance from front of the sensing head to the object S = Spot size**

![](_page_15_Picture_11.jpeg)

![](_page_15_Picture_12.jpeg)

![](_page_15_Picture_13.jpeg)

### **1.800.561.8187** www.  $\overline{\mathbf{C}}$   $\overline{\mathbf{m}}$  .com information@itm.com

 $\bullet$  -18  $\bullet$  -18  $\bullet$ 

#### **LT Optics: SF**

**D:S (focus distance) = 50:1/ 24mm@ 1200mm D:S (far field) = 20:1**

![](_page_16_Figure_3.jpeg)

#### **LT Optics: CF1**

**D:S (focus distance) = 50:1/ 1,4mm@ 70mm D:S (far field) = 1,5:1**

![](_page_16_Figure_6.jpeg)

![](_page_16_Picture_8.jpeg)

#### Technical Data 19-

**LT Optics: CF2**

**D:S (focus distance) = 50:1/ 3mm@ 150mm D:S (far field) = 6:1**

![](_page_17_Figure_3.jpeg)

**LT Optics: CF3 D:S (focus distance) = 50:1/ 4mm@ 200mm D:S (far field) = 8:1**

![](_page_17_Figure_5.jpeg)

![](_page_17_Picture_7.jpeg)

![](_page_18_Figure_0.jpeg)

#### -20 -

#### **LT Optics: CF4**

**D:S (focus distance) = 50:1/ 9mm@ 450mm D:S (far field) = 16:1**

![](_page_18_Figure_4.jpeg)

#### **2MH Optics: FF**

**D:S (focus distance) = 300:1 12mm@ 3600mm**

**D:S (far field) = 115:1**

**2ML Optics: FF**

**D:S (focus distance) = 150:1 24mm@ 3600mm D:S (far field) = 84:1**

![](_page_18_Figure_9.jpeg)

![](_page_18_Picture_10.jpeg)

![](_page_18_Picture_11.jpeg)

#### Technical Data 21-

#### **2MH**

**Optics: SF D:S (focus distance) = 300:1 3,7mm@ 1100mm D:S (far field) = 48:1**

**2ML Optics: SF**

**D:S (focus distance) = 150:1 7,3mm@ 1100mm D:S (far field) = 42:1**

### **2MH**

**Optics: CF2**

**D:S (focus distance) = 300:1 0,5mm@ 150mm D:S (far field) = 7,5:1**

**2ML Optics: CF2**

**D:S (focus distance) = 150:1 1,0mm@ 150mm D:S (far field) = 7:1**

![](_page_19_Figure_10.jpeg)

36

400

50

500

64

600

 $78$ 

700

 $92 (mm)$ 

 $800$ (mm)

![](_page_19_Picture_12.jpeg)

2ML-CF2<br>150:1

 $\mathbf{s}$  $\overline{\mathsf{D}}$  20 13,7 7,3 1 8 15 22

 $0$  50 100 150 200 250 300

#### **2MH**

**Optics: CF3 D:S (focus distance) = 300:1 0,7mm@ 200mm D:S (far field) = 10:1**

**2ML Optics: CF3**

**D:S (focus distance) = 150:1 1,3mm@ 200mm D:S (far field) = 10:1**

### **2MH**

**Optics: CF4**

**D:S (focus distance) = 300:1 1,5mm@ 450mm D:S (far field) = 22:1**

**2ML**

**Optics: CF4 D:S (focus distance) = 150:1 3,0mm@ 450mm D:S (far field) = 20:1**

![](_page_20_Figure_10.jpeg)

![](_page_20_Figure_11.jpeg)

![](_page_20_Picture_13.jpeg)

#### **G5L/ G5HF/ G5H1F**

**Optics: SF D:S (focus distance) = 45:1/ 27mm@1200mm D:S (far field) = 25:1**

**G5H Optics: SF D:S (focus distance) = 70:1/ 17mm@1200mm D:S (far field) = 33:1**

**G5L/ G5HF/ G5H1F Optics: CF1 D:S (focus distance) = 45:1/ 1,6mm@70mm D:S (far field) = 3:1**

**G5H Optics: CF1 D:S (focus distance) = 70:1/ 1mm@70mm D:S (far field) = 3,4:1**

![](_page_21_Figure_6.jpeg)

![](_page_21_Picture_8.jpeg)

-24 -

#### **G5L/ G5HF/ G5H1F Optics: CF2**

**D:S (focus distance) = 45:1/ 3,4mm@150mm D:S (far field) = 6:1**

**G5H Optics: CF2 D:S (focus distance) = 70:1/ 2,2mm@150mm D:S (far field) = 6,8:1**

![](_page_22_Figure_4.jpeg)

![](_page_22_Figure_5.jpeg)

### **G5L/ G5HF/ G5H1F**

**Optics: CF3 D:S (focus distance) = 45:1/ 4,5mm@200mm D:S (far field) = 8:1**

**G5H Optics: CF3 D:S (focus distance) = 70:1/ 2,9mm@200mm D:S (far field) = 9,2:1**

![](_page_22_Picture_11.jpeg)

#### Technical Data 25

#### **G5L/ G5HF/ G5H1F**

**Optics: CF4 D:S (focus distance) = 45:1/ 10mm@450mm D:S (far field) = 15:1**

**G5H Optics: CF4 D:S (focus distance) = 70:1/ 6,5mm@450mm D:S (far field) = 17,7:1**

![](_page_23_Figure_4.jpeg)

![](_page_23_Picture_5.jpeg)

![](_page_23_Picture_6.jpeg)

 $26$  -contract the contract of  $\bullet$  -contract to  $\bullet$  -contract to  $\bullet$  -contract to  $\bullet$  -contract to  $\bullet$ 

### **3 Mechanical Installation**

The CSlaser is equipped with a metric M48x1,5 thread and can be installed either directly via the sensor thread or with help of the supplied mounting nut (standard) and fixed mounting bracket (standard) to a mounting device available.

![](_page_24_Figure_3.jpeg)

<span id="page-24-0"></span>**CSlaser sensing head**

![](_page_24_Picture_5.jpeg)

Make sure to keep the optical path clear of any obstacles.

![](_page_24_Picture_7.jpeg)

![](_page_24_Picture_8.jpeg)

### **4 Accessories**

### **4.1 Mounting Brackets**

<span id="page-25-0"></span>![](_page_25_Picture_3.jpeg)

**Mounting bracket, adjustable in one axis [ACCTLFB]**

![](_page_25_Picture_5.jpeg)

![](_page_25_Picture_6.jpeg)

![](_page_25_Picture_7.jpeg)

<span id="page-25-1"></span>**Mounting bracket, adjustable in two axes [ACCTLAB]**

![](_page_25_Picture_9.jpeg)

For an exact sensor alignment to the object please activate the integrated double laser.

**[[►7](#page-37-0) [Laser Sighting\]](#page-37-0)**

![](_page_25_Picture_13.jpeg)

### **4.2 Air Purge Collar**

The lens must be kept clean at all times from dust, smoke, fumes and other contaminants in order to avoid reading errors. These effects can be reduced by using an air purge collar. Make sure to use oil-free, technically clean air only.

![](_page_26_Figure_3.jpeg)

<span id="page-26-0"></span>**Air purge collar [ACCTLAP] Hose connection: 6x8 mm Thread (fitting): G 1/8 inch**

The needed amount of air (approx. 2...10 l/ min.) depends on the application and the installation conditions on-site.

![](_page_26_Picture_6.jpeg)

![](_page_26_Picture_8.jpeg)

#### Accessories 29-

### **4.3 Water Cooled Housing**

![](_page_27_Picture_2.jpeg)

To avoid condensation on the optics an air purge collar is recommended.

Water flow rate: approx. 2 l/ min (Cooling water temperature should not exceed 30 °C)

![](_page_27_Picture_5.jpeg)

<span id="page-27-0"></span>**Water cooled housing [ACCTLW] Hose connection: 6x8 mm Thread (fitting): G 1/8 inch**

The CSlaser can be used at ambient temperatures up to 85 °C without cooling. For applications, where the ambient temperature can reach higher values, the usage of the optional water cooled housing is recommended (operating temperature up to 175 °C). The sensor should be equipped with the optional high temperature cable (operating temperature up to 180 °C).

![](_page_27_Picture_9.jpeg)

 $\bullet$  -separately separately separately separately separately separately separately separately separately separately separately separately separately separately separately separately separately separately separately separa

### **4.4 CoolingJacket Advanced**

For very high ambient temperatures (up to 315 °C) the **CoolingJacket Advanced** (cooling housing) is provided.

**Order No.: ACCXLCJA**

![](_page_28_Picture_4.jpeg)

![](_page_28_Picture_5.jpeg)

<span id="page-28-0"></span>![](_page_28_Picture_6.jpeg)

For detailed information see installation manual.

![](_page_28_Picture_8.jpeg)

![](_page_28_Picture_9.jpeg)

Accessories 31-

### **4.5 Outdoor protective housing**

The CSlaser LT models and the USB server can also be used for outdoor applications by using the outdoor protective housing (**Order No.: ACCTLOPH24ZNS**).

![](_page_29_Figure_3.jpeg)

![](_page_29_Picture_4.jpeg)

**Outdoor protective housing for CSlaser LT with integrated heater, incl. prot. window (ZnS) and air purge collar/ 24 V DC**

**Outdoor protective housing with wall mount**

<span id="page-29-0"></span>![](_page_29_Picture_7.jpeg)

For detailed information see installation manual.

![](_page_29_Picture_9.jpeg)

![](_page_29_Picture_10.jpeg)

### **5 Electrical Installation**

### **5.1 Cable Connections**

#### **Basic version**

The basic version is supplied without connection cable. To connect the CSlaser please open at first the sensor backplane (4 screws). Please use a 4-wire shielded cable which you have to conduct through the cable gland. During assembling please make sure the shield gets a safe electrical contact to the sensor housing. For an easier connection the terminal block can be removed from the PCB by pulling off.

![](_page_30_Picture_5.jpeg)

<span id="page-30-1"></span><span id="page-30-0"></span>![](_page_30_Picture_6.jpeg)

**Shield connection to cable gland**

![](_page_30_Picture_8.jpeg)

![](_page_30_Picture_9.jpeg)

#### Electrical Installation 33

#### **Connector version**

This version has a connector plug integrated in the sensor backplane. Therefore an opening of the sensor for cable assembling is not necessary. Please use the original ready-made, fitting connection cables which are optionally available. If you want to use own cables please note the pin assignment of the connector (see next page).

![](_page_31_Picture_3.jpeg)

Please use a power supply unit with an output voltage of **5–30 VDC** which can supply **100 mA.**

![](_page_31_Picture_5.jpeg)

![](_page_31_Picture_7.jpeg)

-34 -

### **Designation (sensor terminal block)**

![](_page_32_Picture_134.jpeg)

Above the terminal block you will find two rotary switches for **[[►6](#page-36-0) [Emissivity Setting\]](#page-36-0)**.

![](_page_32_Picture_5.jpeg)

**Sensor back side with terminal block**

#### **Pin assignment of connector plug (connector version only)**

![](_page_32_Picture_135.jpeg)

![](_page_32_Picture_9.jpeg)

**Connector plug (Outer view)**

![](_page_32_Picture_12.jpeg)

#### Electrical Installation 35-

### **5.2 Analog Mode**

![](_page_33_Figure_2.jpeg)

If the CSlaser is used as analog device the sensor provides beside the 4-20 mA signal in addition an alarm output (open-collector) on the RxD pin. To activate the alarm output and set the alarm threshold value the software (optional) is needed. **The supply line for the sighting laser must be led via a switch or pushbutton, which has to be installed max. 2 m away from installation site of the sensor.**

### <span id="page-33-0"></span>**5.3 Digital Mode**

![](_page_33_Figure_5.jpeg)

<span id="page-33-1"></span>In the digital mode the sensor and the laser will be powered via the 5 V from USB interface. The activation/ deactivation of the laser has to be made via the software.

![](_page_33_Picture_8.jpeg)

#### $\bullet$  -36  $\bullet$  -36  $\bullet$

For a digital communication the optional USB programming kit is required. Please connect each wire of the USB adapter cable with the same coloured wire of the sensor cable by using the terminal block. Press with a screw driver as shown in the picture to loose a contact.

Alternatively the USB cable can also be connected directly on the sensor **[[►5.1](#page-30-1) [Cable Connections\]](#page-30-1)**.

![](_page_34_Picture_3.jpeg)

The sensor is offering two ways of digital communication:

- bidirectional communication (sending and receiving data)
- unidirectional communication (burst mode the sensor is sending data only)

### **5.4 Digital and Analog Mode combined**

![](_page_34_Figure_8.jpeg)

<span id="page-34-0"></span>The CSlaser are able to work in the digital mode and simultaneously as analog device (4-20 mA). In this case the sensor will be powered by the USB interface (5 V).

![](_page_34_Picture_11.jpeg)

#### Electrical Installation 37-

### **5.5 Maximum Loop Impedance**

The maximum impedance of the current loop depends on the supply voltage level:

<span id="page-35-0"></span>![](_page_35_Figure_3.jpeg)

![](_page_35_Picture_5.jpeg)

 $\bullet$  -separate  $\bullet$  -separate  $\bullet$  -separate  $\bullet$  -separate  $\bullet$  -separate  $\bullet$  -separate  $\bullet$ 

### **6 Emissivity Setting**

After opening of the sensor backplane **[[►5.1](#page-30-1) [Cable Connections\]](#page-30-1)** both of the emissivity switches are accessible.

![](_page_36_Picture_3.jpeg)

For an emissivity setting of **1,00** please turn both switches to **0**. Values below **0,10** are not adjustable. For all other switch positions the following applies: **0, S1 S2**. Therefore the adjustment range is **0,10...1,09**.

![](_page_36_Picture_130.jpeg)

<span id="page-36-0"></span>If you use the software (optional) please consider that the emissivity switches can be activated/ deactivated in the software menu **Device/ Device setup**. At time of delivery the switches are active.

The emissivity set in the software interacts as a factor to the emissivity set on the unit. Thus the adjustment range increases to **0,100...1,199**.

**Example:**  $\epsilon_{\text{Software}} = 0.952 \times \epsilon_{\text{Sensor}} = 0.82 \text{ (S1=8/ S2=2)}$ Therefore the effective emissivity is: 0,781.

![](_page_36_Picture_131.jpeg)

![](_page_36_Picture_11.jpeg)

Laser Sighting 39-

### **7 Laser Sighting**

The CSlaser has an integrated double laser aiming which helps for the alignment of the sensor. The measuring spot is located within the two laser points. At the focus point of the according optics **[[►2.4](#page-15-0) [Optical Charts\]](#page-15-0)** both lasers are crossing and showing as one dot the minimum spot. This enables an alignment of the sensor to the object.

![](_page_37_Picture_3.jpeg)

![](_page_37_Picture_4.jpeg)

Do not point the laser directly at the eyes of persons or animals! Do not stare into the laser beam. Avoid indirect exposure via reflective surfaces!

<span id="page-37-0"></span>![](_page_37_Picture_6.jpeg)

The two laser points don't mark the exact measurement spot. They just are for orientation only. The exact size of the measurement spot can be found in the optical charts **[[►2.4](#page-15-0) [Optical Charts\]](#page-15-0)**.

![](_page_37_Picture_8.jpeg)

- At ambient temperatures >50 °C the laser will be switched off automatically.
- The laser should only be used for sighting and positioning of the sensor. A permanent use of the laser can reduce the lifetime of the laser diodes.
- Furthermore, in a permanent use of the laser, the measurement accuracy can be affected.

![](_page_37_Picture_12.jpeg)

![](_page_37_Picture_13.jpeg)

**The supply line for the sighting laser must be led via a switch or pushbutton, which has to be installed max. 2 m away from installation site of the sensor.**

The laser can be activated/ deactivated via this, **by the user on site to be installed switch**, or via the software.

![](_page_38_Picture_3.jpeg)

![](_page_38_Picture_4.jpeg)

#### IRmobile app 41-

### **8 IRmobile app**

The CSlaser sensor has a direct connection to an Android smartphone or tablet. All you have to do is download the IRmobile app for free in the Google Play store. This can also be done via the QR code. An USB-OTG adapter is required for connection to the device.

![](_page_39_Picture_3.jpeg)

![](_page_39_Picture_4.jpeg)

<span id="page-39-0"></span>With IRmobile you are able to monitor and analyse your infrared temperature measurement on a connected smartphone or tablet. This app works on most Android devices running 5.0 or higher with a micro USB or USB-C port supporting USB-OTG (On The Go). It is easy to operate: after you plug your CSlaser device to your phone or tablet, the app will start automatically. The device is powered by your phone. Different digital temperature values can be displayed in the temperature time diagram. You can easily zoom-in the diagram to see more details and small signal changes.

![](_page_39_Picture_7.jpeg)

### **IRmobile app features:**

- $\triangleright$  Temperature time diagram with zoom function
- ➢ Digital temperature values
- $\triangleright$  Setup of emissivity, transmissivity and other parameters
- ➢ Scaling of the analog output and setup of alarm output
- ➢ Change of temperature unit: Celsius or Fahrenheit
- ➢ Saving/loading of configurations and T/t diagrams
- ➢ Restore factory default sensor settings
- ➢ Integrated simulator

#### **Supported for:**

- ➢ Optris pyrometers: Compact series, high performance series and video thermometers
- ➢ Optris IR cameras: PI and Xi series
- ➢ For android devices running 5.0 or higher with a micro USB port supporting USB-OTG (On The Go)

![](_page_40_Picture_16.jpeg)

Software CompactConnect 43

### **9 Software CompactConnect**

#### **9.1 Installation**

The software can be downloaded under [https://www.optris.global/downloads-software.](https://www.optris.global/downloads-software) Unzip and open the program and start the **CDsetup.exe**. Follow the instructions of the wizard until the installation is finished.

#### **Minimum system requirements:**

- Windows 7, 8, 10
- **■** USB interface
- Hard disc with at least 30 MByte free space
- At least 128 MByte RAM

The installation wizard will place a launch icon on the desktop and in the start menu: **[Start]\Programs\CompactConnect**

If you want to uninstall the software from your system, please use the uninstall icon in the start menu.

<span id="page-41-1"></span><span id="page-41-0"></span>![](_page_41_Picture_11.jpeg)

A detailed description is provided on the downloaded software package.

![](_page_41_Picture_13.jpeg)

![](_page_41_Picture_14.jpeg)

![](_page_42_Figure_0.jpeg)

![](_page_42_Figure_1.jpeg)

#### **Main Features:**

- **·** Graphic display for temperature trends and automatic data logging for analysis and documentation
- Complete sensor setup and remote controlling
- Adjustment of signal processing functions
- Programming of outputs and functional inputs

![](_page_42_Picture_7.jpeg)

![](_page_42_Picture_8.jpeg)

Software CompactConnect 45

### **9.2 Communication Settings**

#### **Serial Interface**

Baud rate: 9600 baud Data bits: 8 Parity: none Stop bits: 1 Flow control: off

### **Protocol**

All sensors of the CSlaser series are using a binary protocol. To get a fast communication the protocol has no additional overhead with CR, LR or ACK bytes.

<span id="page-43-0"></span>To power the sensor the control signal "DTR" has to be reset.

![](_page_43_Picture_7.jpeg)

![](_page_43_Picture_8.jpeg)

-46 -

#### <span id="page-44-0"></span>**9.3 Digital Command Set**

![](_page_44_Picture_236.jpeg)

![](_page_44_Picture_5.jpeg)

Basics of Infrared Thermometry **47** Annual state of the state of the state of the state of the state of the state of the state of the state of the state of the state of the state of the state of the state of the state of t

### **10 Basics of Infrared Thermometry**

Depending on the temperature each object emits a certain amount of infrared radiation. A change in the temperature of the object is accompanied by a change in the intensity of the radiation. For the measurement of "thermal radiation" infrared thermometry uses a wave-length ranging between 1 µm and 20 µm.

The intensity of the emitted radiation depends on the material. This material contingent constant is described with the help of the emissivity which is a known value for most materials (**[►11](#page-46-0) [Emissivity](#page-46-0)**).

Infrared thermometers are optoelectronic sensors. They calculate the surface temperature on the basis of the emitted infrared radiation from an object. The most important feature of infrared thermometers is that they enable the user to measure objects contactless. Consequently, these products help to measure the temperature of inaccessible or moving objects without difficulties. Infrared thermometers basically consist of the following components:

- lens
- <span id="page-45-0"></span>■ spectral filter
- detector
- **EXECTEDE:** electronics (amplifier/ linearization/ signal processing)

The specifications of the lens decisively determine the optical path of the infrared thermometer, which is characterized by the ratio Distance to Spot size.

The spectral filter selects the wavelength range, which is relevant for the temperature measurement. The detector in cooperation with the processing electronics transforms the emitted infrared radiation into electrical signals.

![](_page_45_Picture_12.jpeg)

-48 -

### **11 Emissivity**

### **11.1 Definition**

The intensity of infrared radiation, which is emitted by each body, depends on the temperature as well as on the radiation features of the surface material of the measuring object. The emissivity  $(\epsilon -$  Epsilon) is used as a material constant factor to describe the ability of the body to emit infrared energy. It can range between 0 and 100 %. A "blackbody" is the ideal radiation source with an emissivity of 1,0 whereas a mirror shows an emissivity of 0,1.

If the emissivity chosen is too high, the infrared thermometer may display a temperature value which is much lower than the real temperature – assuming the measuring object is warmer than its surroundings. A low emissivity (reflective surfaces) carries the risk of inaccurate measuring results by interfering infrared radiation emitted by background objects (flames, heating systems, chamottes). To minimize measuring errors in such cases, the handling should be performed very carefully and the unit should be protected against reflecting radiation sources.

### <span id="page-46-1"></span><span id="page-46-0"></span>**11.2 Determination of unknown Emissivities**

- ► First, determine the actual temperature of the measuring object with a thermocouple or contact sensor. Second, measure the temperature with the infrared thermometer and modify the emissivity until the displayed result corresponds to the actual temperature.
- <span id="page-46-2"></span>► If you monitor temperatures of up to 380 °C you may place a special plastic sticker (emissivity dots – part number: ACLSED) onto the measuring object, which covers it completely. Now set the emissivity to 0,95

![](_page_46_Picture_8.jpeg)

![](_page_46_Picture_9.jpeg)

#### Emissivity 49-

and take the temperature of the sticker. Afterwards, determine the temperature of the adjacent area on the measuring object and adjust the emissivity according to the value of the temperature of the sticker.

► Cove a part of the surface of the measuring object with a black, flat paint with an emissivity of 0,98. Adjust the emissivity of your infrared thermometer to 0,98 and take the temperature of the colored surface. Afterwards, determine the temperature of a directly adjacent area and modify the emissivity until the measured value corresponds to the temperature of the colored surface.

#### **CAUTION: On all three methods the object temperature must be different from ambient temperature.**

#### **11.3 Characteristic Emissivities**

In case none of the methods mentioned above help to determine the emissivity you may use the emissivity tables **►Appendix A – [Emissivity Table Metals](#page-48-0)** and **Appendix B – [Emissivity Table Non Metals](#page-50-0)**. These are average values, only. The actual emissivity of a material depends on the following factors:

- temperature
- measuring angle
- geometry of the surface
- thickness of the material
- constitution of the surface (polished, oxidized, rough, sandblast)
- **•** spectral range of the measurement
- <span id="page-47-0"></span>▪ transmissivity (e.g. with thin films)

![](_page_47_Picture_13.jpeg)

![](_page_47_Picture_14.jpeg)

 $\bullet$  -separate the set of  $\bullet$  -separate terms of  $\bullet$  -separate terms  $\bullet$  -separate terms  $\bullet$ 

### **Appendix A – Emissivity Table Metals**

<span id="page-48-0"></span>![](_page_48_Picture_312.jpeg)

![](_page_48_Picture_5.jpeg)

#### Appendix A – Emissivity Table Metals 51-12 and 2008 12:30 and 2009 12:30 and 2009 12:30 and 2009 12:30 and 200

**1,0 µm 1,6 µm 5,1 µm 8-14 µm** Lead polished 0,35 0,05-0,2 0,05-0,2 0,05-0,1 roughened | 0,65 | 0,6 | 0,4 | 0,4 oxidized 0,3-0,7 0,2-0,7 0,2-0,6 Magnesium 0,3-0,8 0,05-0,3 0,03-0,15 0,02-0,1 Mercury 0,05-0,15 0,05-0,15 0,05-0,15 0.3-0,7 0.2-0,7 0.2-0,7 0.2-0,2<br>
Magnesium 0,3-0,8 0,05-0,3 0,03-0,15 0,02-0<br>
Mercury 0,05-0,15 0,05-0,15 0,05-0<br>
Molybdenum non oxidized 0,25-0,35 0,1-0,3 0,1-0,15 0,1<br>
0,5-0,9 0,4-0,9 0,3-0,7 0,2-0 oxidized 0,5-0,9 0,4-0,9 0,3-0,7 0,2-0,6 Monel (Ni-Cu) 0,3 0,2-0,6 0,1-0,5 0,1-0,14 Nickel electrolytic 0,2-0,4 0,1-0,3 0,1-0,15 0,05-0,15 oxidized 0,8-0,9 0,4-0,7 0,3-0,6 0,2-0,5 Monel (Ni-Cu)<br>
Platinum black 0,2-0,4 0,1-0,3 0,1-0,5 0,1-0,5<br>
2,2-0,4 0,1-0,3 0,1-0,15 0,05-0<br>
2,8-0,9 0,4-0,7 0,3-0,6 0,2-0<br>
2,95 0,9 0,9<br>
2,95 0,9 0,02<br>
2,002 0,02<br>
2,002 0,02 Silver 0,04 0,02 0,02 0,02 Steel polished plate 0,35 0.25 0,1 0,1 0,1 rustless 0,35 0,2-0,9 0,15-0,8 0,1-0,8 heavy plate 0,5-0,7 0,4-0,6 cold-rolled 0,8-0,9 0,8-0,9 0,8-0,9 0,7-0,9 oxidized 0,8-0,9 0,8-0,9 0,7-0,9 0,7-0,9 Tin non oxidized 0,25 0,1-0,3 0,05 0,05<br>
Titanium polished 0.5-0.75 0.3-0.5 0.1-0.3 0.05-0.2 cold-rolled 0,8-0,9 0,8-0,9 0,8-0,9 0,7-0,9<br>
oxidized 0,8-0,9 0,8-0,9 0,7-0,9 0,7-0,9<br>
Titanium polished 0,5-0,75 0,3-0,5 0,1-0,3 0,05 0,05<br>
oxidized 0,5-0,75 0,3-0,5 0,1-0,3 0,05-0,2<br>
oxidized 0,6-0,8 0,5-0,7 0,5-0,6 oxidized 0,6-0,8 0,5-0,7 0,5-0,6 Wolfram polished 0,35-0,4 0,1-0,3 0,05-0,25 0,03-0,1 Zinc polished 0,5 0,05 0,03 0,02 oxidized 0,6 0,15 0,1 0,1 **Spectral response Material typical Emissivity**

![](_page_49_Picture_3.jpeg)

### **Appendix B – Emissivity Table Non Metals**

<span id="page-50-0"></span>![](_page_50_Picture_234.jpeg)

![](_page_50_Picture_5.jpeg)

Appendix C – Smart Averaging 53-

### **Appendix C – Smart Averaging**

The average function is generally used to smoothen the output signal. With the adjustable parameter time this function can be optimal adjusted to the respective application. One disadvantage of the average function is that fast temperature peaks which are caused by dynamic events are subjected to the same averaging time. Therefore those peaks can only be seen with a delay on the signal output.

The function **Smart Averaging** eliminates this disadvantage by passing those fast events without averaging directly through to the signal output.

<span id="page-51-0"></span>![](_page_51_Picture_66.jpeg)

**Signal graph with Smart Averaging function Signal graph without Smart Averaging function**

![](_page_51_Figure_6.jpeg)

![](_page_51_Picture_8.jpeg)

![](_page_51_Picture_9.jpeg)

 $-54$   $\leftrightarrow$   $\leftrightarrow$   $-$ 

### **Appendix D - Declaration of Conformity**

<span id="page-52-0"></span>![](_page_52_Picture_128.jpeg)

 $\overline{\phantom{0}}$ 

![](_page_52_Picture_4.jpeg)